## **QUICK START GUIDE**

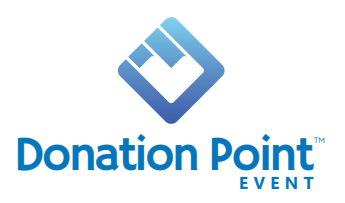

To help get you fundraising with your **Donation Point Event**, here are some simple steps for you to follow:

### **STEP 1. REMOVE FROM PACKAGING**

Take out your Donation Point Event from the packaging and sit it on a table in front of you for setup. Keep the packaging stored in a safe place for when you need to pack up and return the product.

#### **STEP 2. TURN ON THE TABLET**

On the top edge of the stand you will see a button indicator. Press and hold this button to turn on the Tablet.

The Donation Point Event application will launch on startup. It may take 20 to 40 seconds to load. If it does not launch, please see troubleshooting.

### **STEP 3. CONNECT TO WIFI**

Press and hold the QUEST logo on the display and then select "Wifi". Select your WiFi network, enter the password and press "Connect". Then press the home or back button to return to the App.

### **STEP 4. TURN ON THE AP3 READER**

On the top corner is a black button. Press and hold to turn on the AP3. The AP3 should pair automatically with the application and you will see a Bluetooth Icon  $\bullet$  on the AP3 Display

(If the AP3 does not automatically pair, please see troubleshooting)

### **YOU ARE NOW READY FOR FUNDRAISING!**

**SEE OVER PAGE FOR TROUBLESHOOTING**

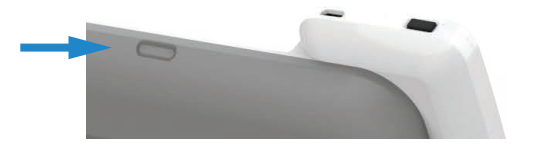

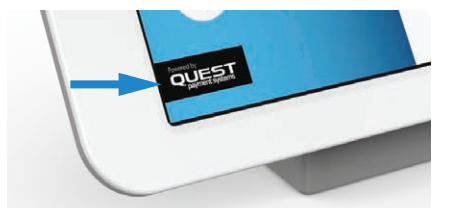

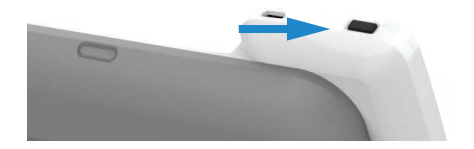

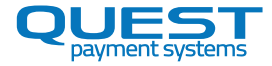

### **TROUBLESHOOTING**

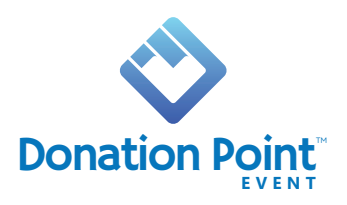

### **HOW TO LAUNCH THE APP**

The Donation Point Event application will launch on startup or when the tablet is unlocked. This is due to the Donation Point Event application being set as the home screen for the tablet. There should be no need for you need to manually launch the application. If it does not launch, please contact support.

### **HOW TO ACCESS THE SETTINGS**

Press and hold the QUEST logo on the display and then select "Settings". Press the "back" arrow to return to the application.

### **HOW TO PAIR YOUR AP3 READER**

Long-press the QUEST logo on the display and then select "Tools Menu". Select "Choose PINpad". Ensure your AP3 Reader is turned on. The serial number will appear at the top. Select your AP3 Reader by the corresponding serial number. Once paired, press the "back" arrow on the display to return to the application.

### **HOW TO RESTART YOUR AP3 READER**

If your AP3 is frozen and non-responsive, to restart the AP3, press and hold the black AP3 Power Button for 10 seconds.

# **FOR FURTHER ASSISTANCE PLEASE CONTACT QUEST SUPPORT**

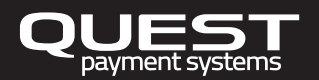

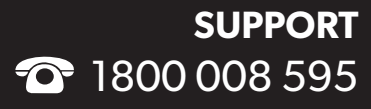

8am - 5pm, 7 days a week (Australian EST)

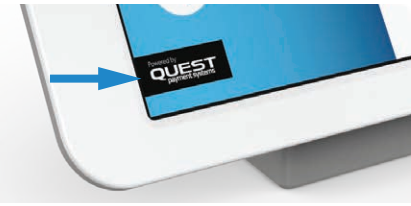

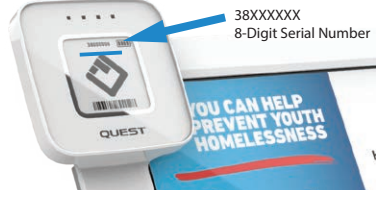

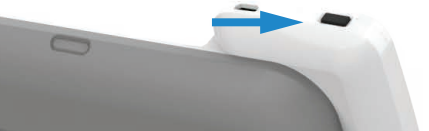